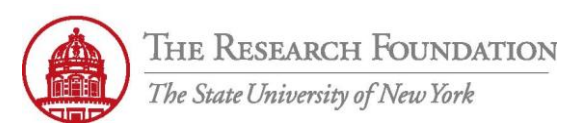

## **Contact:** rftravel@rfsuny.org

Use this job aid to successfully navigate through the workflow process of the Approver and the Approver Role screens in iExpense.

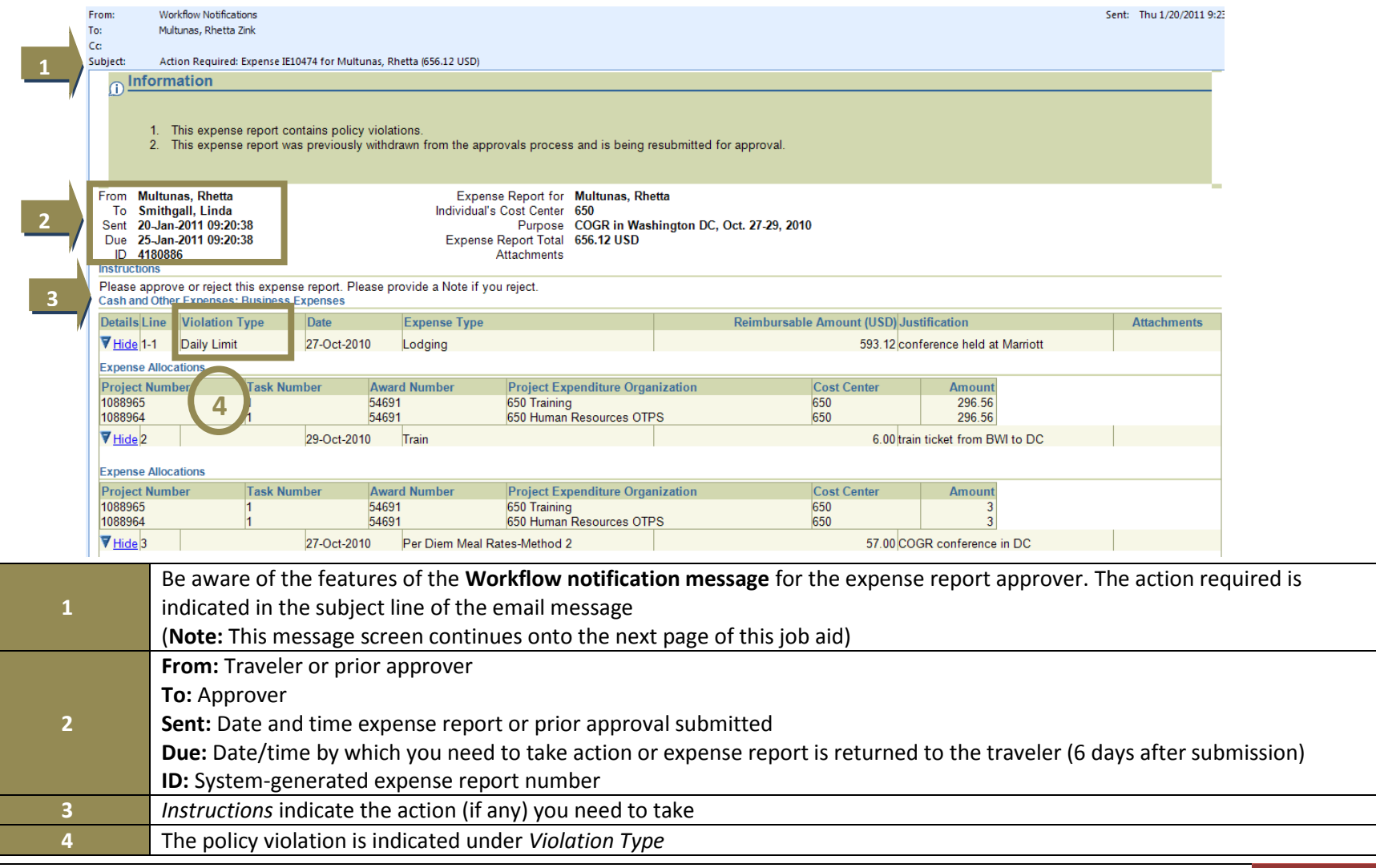

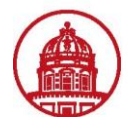

**3**

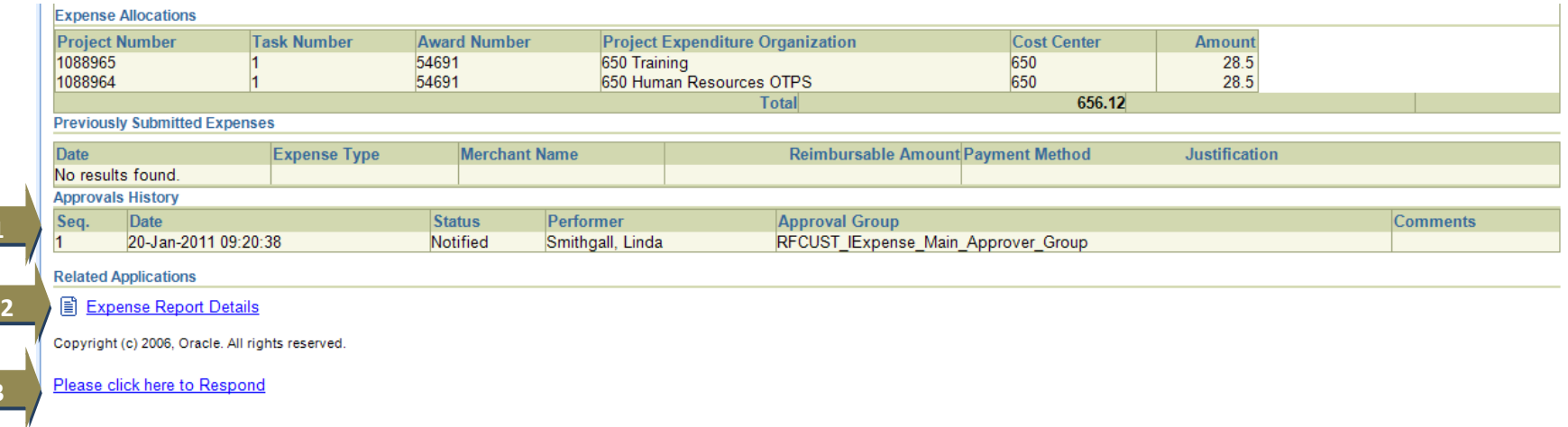

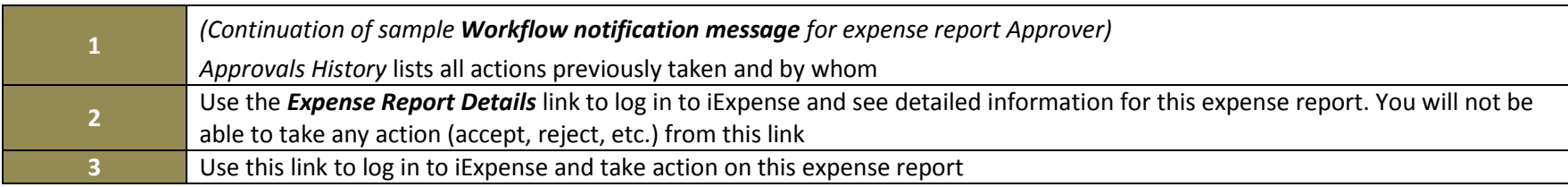

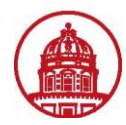

## **Contact:** rftravel@rfsuny.org

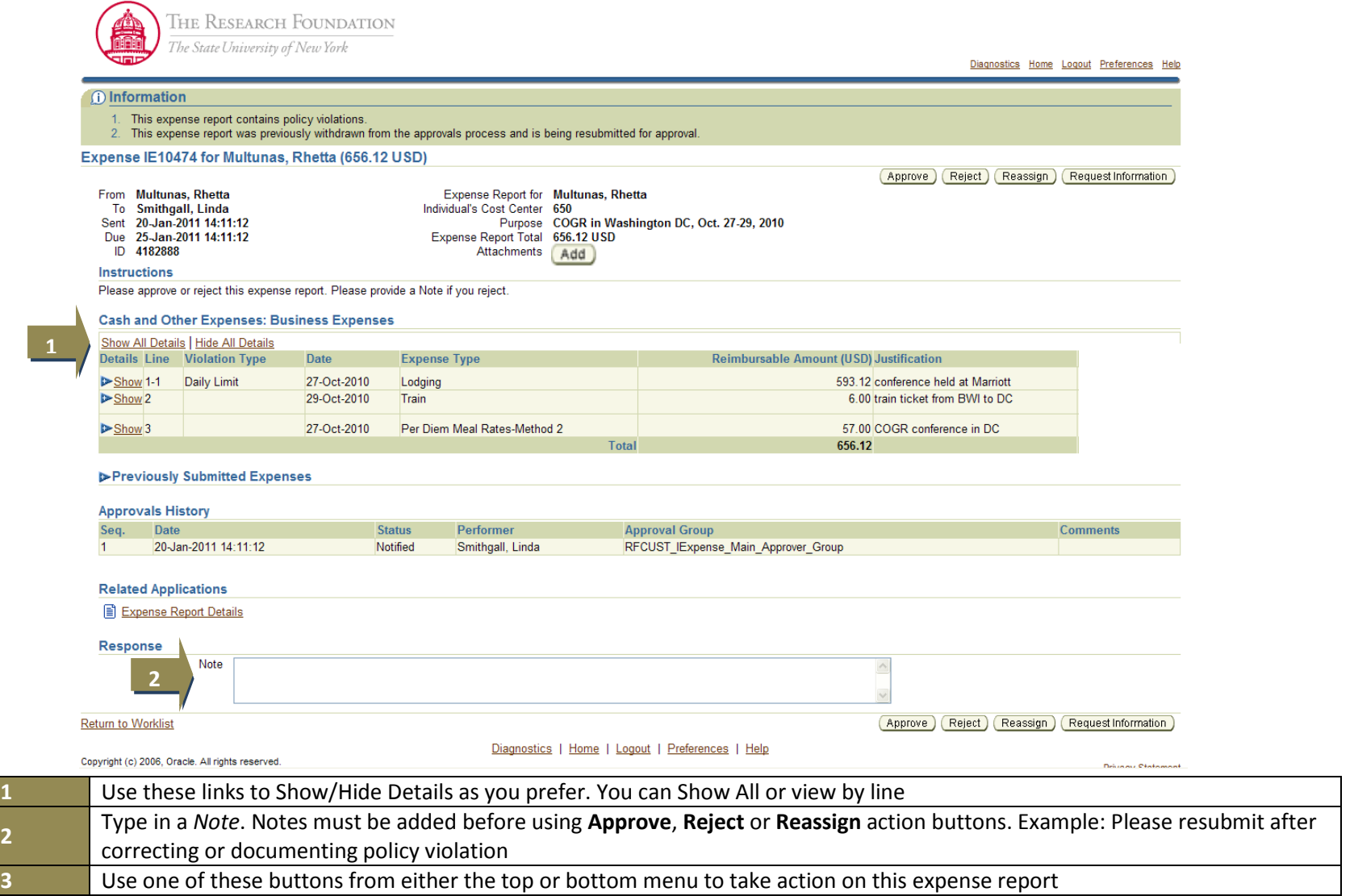

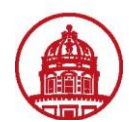

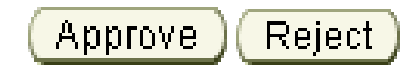

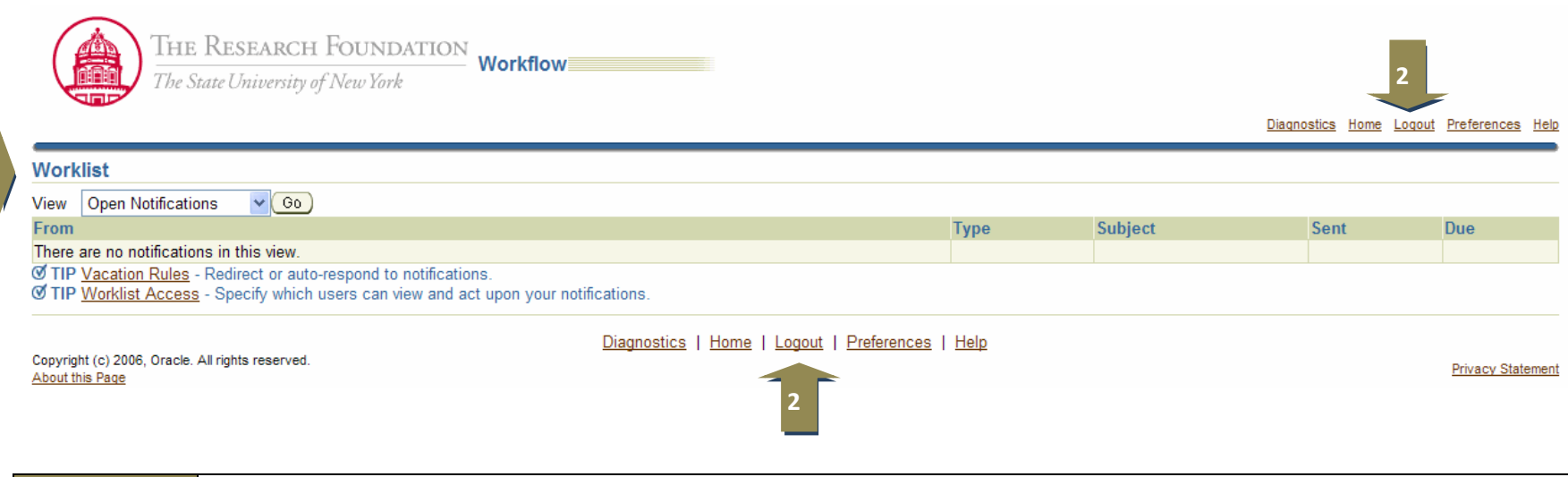

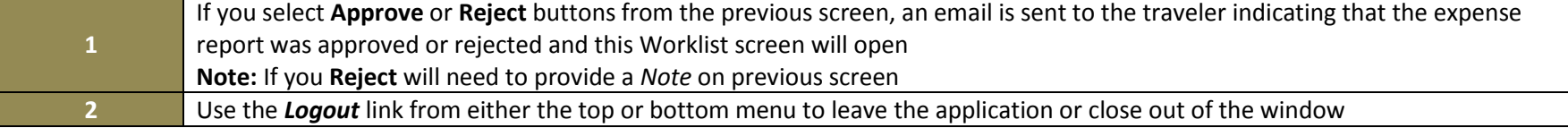

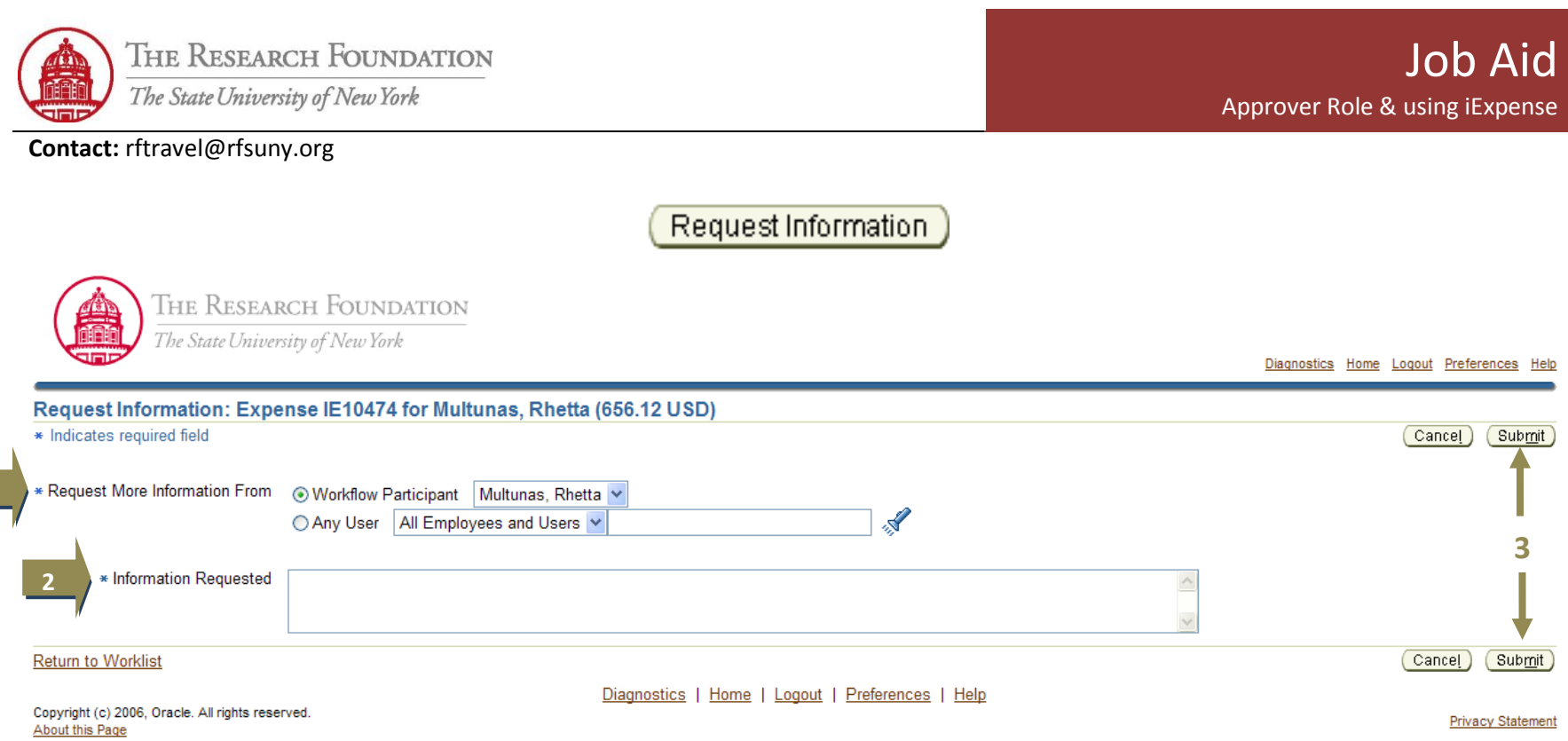

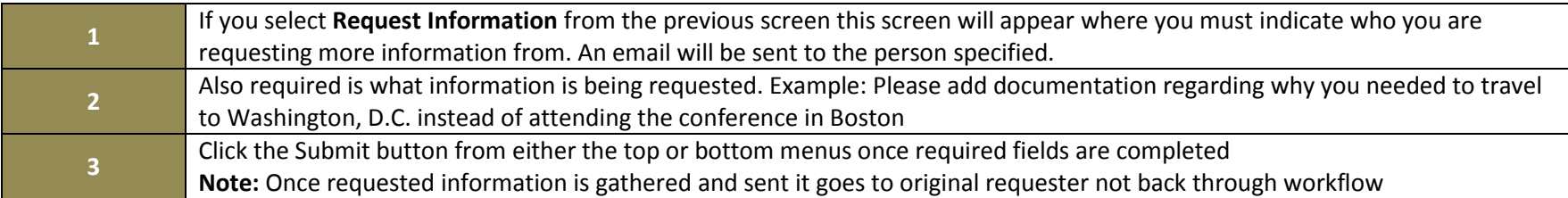

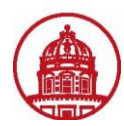

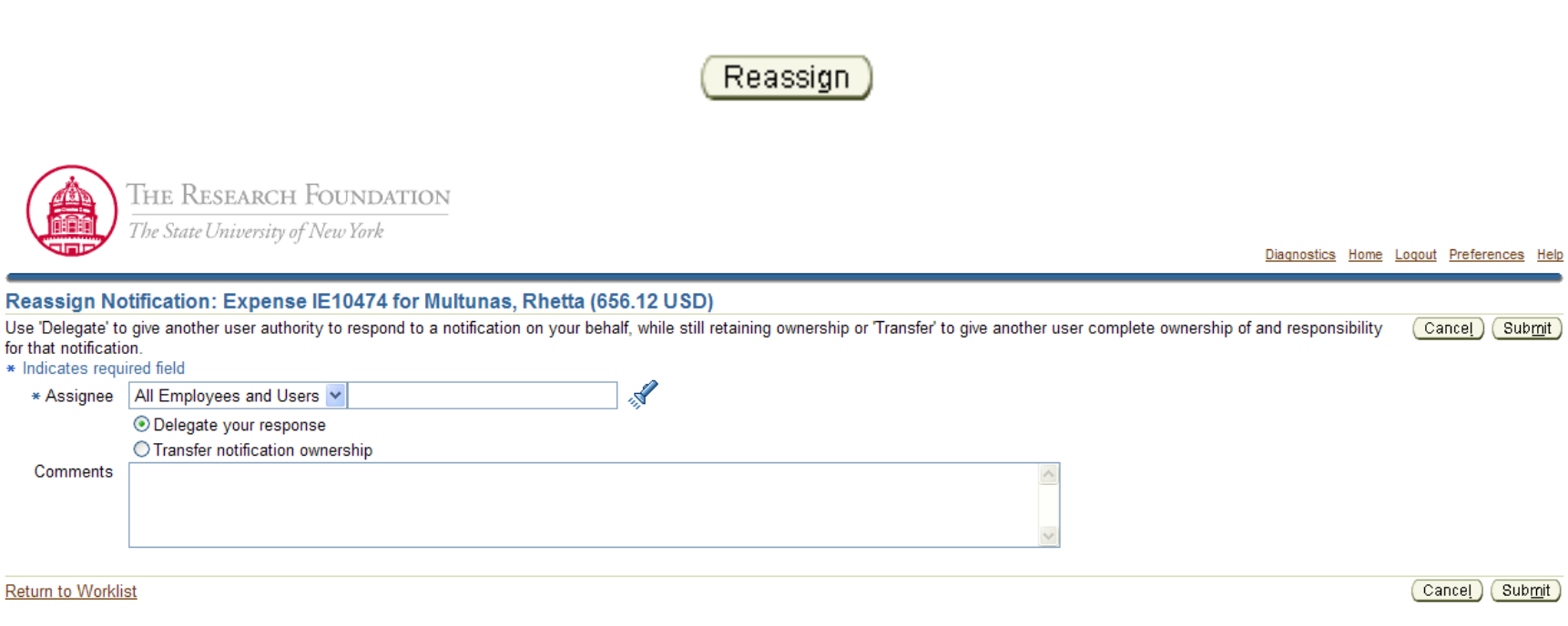

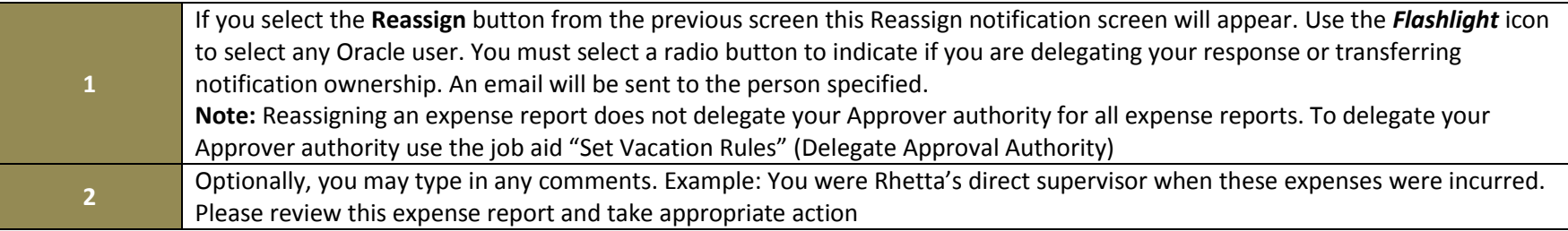

You have successfully navigated through the workflow process of the Approver and the Approver Role screens in iExpense.